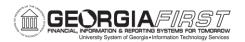

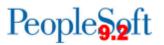

## **RELEASE NOTES**

The purpose of these Release Notes is to inform PeopleSoft Financials technical staff and functional users of the scheduled 5.90 release of BOR functional application enhancements.

Release Notes and other accompanying documentation for this release can be found on the <u>Georgia *FIRST* Financials website</u>.

## Release 5.90

| General Information             |                                   |
|---------------------------------|-----------------------------------|
| Business Processes and Job Aids | None                              |
| Known Issues                    | None                              |
| Technical Information           |                                   |
| Database                        |                                   |
|                                 | None                              |
| Prerequisites                   |                                   |
| Technical                       | Database Upgrade to Oracle PUM 47 |
|                                 |                                   |
| Functional                      | None                              |

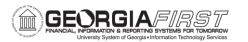

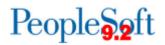

**Module Specific Information** 

| Accounts Payable (AP)                   |                                                                                                    |
|-----------------------------------------|----------------------------------------------------------------------------------------------------|
| Modifications to Existing Proc          | cesses                                                                                                    |
|                                         | Navigation: Nav > BOR Menus > BOR<br>Accounts Payable > BOR AP Interfaces ><br>Excel Voucher File Upload                                                                                                    |
| Excel Voucher Upload -<br>DEST.XML file | A new Excel Voucher Upload template will be<br>needed with the Annual Maintenance Release.<br>The template is on our website<br><u>https://www.usg.edu/gafirst-fin</u> > Documentation<br>> Documentation Index > Accounts Payable ><br>Job Aids and Reference Documents > Excel<br>Voucher Upload NEW. |
| Reports/Queries                         |                                                                                                    |
|                                         | Navigation: Nav > Reporting Tools > Query<br>> Query Manager                                                                                                    |
| BOR_AP_OPEN_LIAB query                  | ITS modified the BOR_AP_OPEN_LIAB query to improve performance by returning results in a timely manner.                                                                                                    |

| Asset Management (AM)         |                                                                                                    |
|-------------------------------|----------------------------------------------------------------------------------------------------|
| Reports/Queries               |                                                                                                    |
|                               | Navigation: Nav > Reporting Tools > Query<br>> Query Manager                                                         |
| BOR_AM_CAP_ACT_RECON<br>query | ITS modified the<br>BOR_AM_CAP_ACT_RECON query to<br>improve performance by returning results in a<br>timely manner. |

| Budget Prep (BP)                                      |                                                                                                    |
|-------------------------------------------------------|----------------------------------------------------------------------------------------------------|
| Page Changes                                          |                                                                                                    |
| Year/Hour Parameters page<br>(New COLA Raise Options) | <ul> <li>Navigations:</li> <li>Nav &gt; BOR Menus &gt; BOR Budget<br/>Prep &gt; Budget Prep Setup &gt;<br/>Year/Hour Parameters</li> <li>Nav &gt; BOR Menus &gt; BOR Budget<br/>Prep &gt; Budget Prep Dashboard &gt;<br/>Budget Prep Setup &gt; Year/Hour<br/>Parameters</li> </ul> |

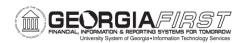

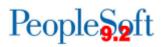

| Prior to Release 5.90, Budget Prep users did<br>not have a way to enter raises for Cost of<br>Living Adjustments (COLA) and other salary<br>initiatives.                                                                                               |
|----------------------------------------------------------------------------------------------------|
| Budget Prep was historically locked down to only providing Merit, Equity and Promotion raises.                                                                                                    |
| Configuration Changes were made to allow<br>institutions to enter various types of raises<br>using 'Raise Type 1' and 'Raise Type 2' fields<br>on the Year/Hour Parameters page in Budget<br>Prep during the initial Budget Prep setup<br>phase/stage. |

| 5                                                                     | Suppliers                                                                                                    |
|-----------------------------------------------------------------------|----------------------------------------------------------------------------------------------------|
| Modifications to Existing Proc                                        | cesses                                                                                                    |
| Migrate Supplier<br>Registration for Supplier<br>Registration project | <ul> <li>Navigations: <ul> <li>Nav &gt; Suppliers &gt; Supplier<br/>Registration &gt; Manage Registration<br/>Invitation</li> <li>Nav &gt; Suppliers &gt; Supplier<br/>Registration &gt; Registration Invite<br/>Activity log</li> <li>Nav &gt; Suppliers &gt; Supplier<br/>Registration &gt; View Registration<br/>History</li> </ul> </li> <li>New Supplier Registration functionality has<br/>been implemented to facilitate and standardize<br/>external supplier onboarding. This functionality<br/>allows our institutions to send invitations to<br/>potential suppliers who will then complete an<br/>online registration process. Validation of those<br/>registrations and administration of suppliers will<br/>continue to be done by the Shared Services<br/>Center.</li> </ul> |
| Page Changes                                                          |                                                                                                    |
|                                                                       | Navigation: Nav > Suppliers > Supplier<br>Information > Add/Update > Add/Update<br>Supplier > Identifying Information tab ><br>Additional Reporting Elements section                                                                                                    |

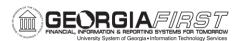

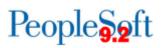

| Changes to Additional<br>Reporting Elements section<br>to capture new requirements | In support of the Governor's Small Business<br>and Supplier Diversity Initiative additional<br>information will be collected from Suppliers and<br>stored within the Additional Reporting Elements<br>section of the Identifying Information tab of the<br>supplier page. Within this section we have<br>updated field labels and options available for<br>selection in the drop downs.<br><b>SDB Program:</b> Field Label changed to Sm<br>Disadvantaged Business<br><b>Ethnicity:</b> Field Label changed to Ethnic<br>Minority (51% or More) and drop down options<br>added<br><b>HUBZone Program:</b> Field Label changed to<br>Gross Annual Receipts and drop down options<br>changed<br><b>Size of Small Business:</b> Field Label changed<br>to Number of Employees and drop down<br>options changed<br><b>VOSB:</b> Field Label changed to Veteran Owned<br>Business and drop down options changed |
|------------------------------------------------------------------------------------|----------------------------------------------------------------------------------------------------|
|                                                                                    | Check Box options changes:                                                                                                    |
|                                                                                    | Added:<br>Small Business                                                                                                    |
|                                                                                    | Minority Owned Business<br>Georgia Resident Business                                                                                                    |
|                                                                                    | Not Applicable                                                                                                    |
|                                                                                    | Removed:                                                                                                    |
|                                                                                    | Emerging Small Business<br>Veteran                                                                                                    |
|                                                                                    | Disabled                                                                                                    |

| General Ledger (GL) |                                                                                                    |
|---------------------|----------------------------------------------------------------------------------------------------|
| New Functionality   |                                                                                                    |
|                     | Accessed through the Simple Journal Tile<br>under the Finance and Accounting Home<br>Page                                                       |
| Simple Journals     | New functionality that offers a simplified journal<br>entry page which enables better controls over<br>the data users can enter. Simple Journal |

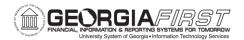

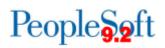

|                               | access can be distributed to the department level.                                                                                                    |
|-------------------------------|----------------------------------------------------------------------------------------------------|
|                               | This functionality is currently in a pilot phase<br>with Kennesaw State University. Upon<br>successful testing, it will be rolled out to all<br>institutions in calendar year 2024. |
| Reports/Queries               |                                                                                                    |
|                               | Navigation: Nav > Reporting Tools > Query<br>> Query Manager                                                                                                    |
| BOR_USER_RECURRENCES<br>query | This query was updated to return all scheduled recurrences for a user, from the last three months.                                                                                  |

| Travel and Expenses (EX)                                      |                                                                                                    |
|---------------------------------------------------------------|----------------------------------------------------------------------------------------------------|
| Reports/Queries                                               |                                                                                                    |
|                                                               | <ul> <li>Navigations:</li> <li>Nav &gt; Travel and Expenses &gt; Manage<br/>Accounting &gt; Print Reports &gt; Employee<br/>Average Expenses</li> </ul>                                                                                                    |
| Employee Average<br>Expenses report<br>Employee Trends report | <ul> <li>Nav &gt; Travel and Expenses &gt; Manage<br/>Accounting &gt; Print Reports &gt; Employee<br/>Trends</li> <li>On the Run Control page for each report, the<br/>prompt table for the Employee ID field was<br/>updated to return only those employee id's<br/>associated with the business unit of the user who<br/>is running the report.</li> </ul> |
| Page Changes                                                  |                                                                                                    |
| Error message / Fluid<br>Expenses / Returned ER               | My Expense Reports Tile<br>Prior to Release 5.90, an error was received when<br>a user attempts to review an expense report in the<br>Fluid tile.<br>"Data has not been entered for this calculation<br>code. Please go back and enter information."                                                                                                    |

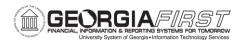

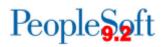

| Following Release 5.90, users will be able to |
|-----------------------------------------------|
| review expense reports from the Fluid tile    |
| successfully.                                 |

| Other Notes                        |                                                                                                    |
|------------------------------------|----------------------------------------------------------------------------------------------------|
| Next Scheduled<br>Release          | PeopleSoft Financials <b>Release 5.92</b> is currently scheduled for <b>Friday, February 9, 2024</b> . You will receive a reminder of when this update occurs. |
| More<br>Information and<br>Support | For business impact issues, contact the ITS Helpdesk at <u>helpdesk@usg.edu</u> or <u>https://www.usg.edu/customer_services/about_us/contact/</u>              |